# Hendrikje Kilian: Der elektronische Lesesaal-Syka

Im Februar dieses Jahres wurde mit dem Systematischen Katalog der letzte konventionelle Katalog im Hauptlesesaal abgebrochen. Seitdem bieten wir unseren Benutzern den Syka als elektronischen Katalog an. Damit konnte die zweijährige Entwicklungs- und Testphase erfolgreich zum Abschluss gebracht werden.

#### **Entwicklung des Katalogs**

Der elektronische Syka ist eine Eigenentwicklung unserer Bibliothek. Nachdem der Alphabetische Katalog des Hauptlesesaals als erster Sonderkatalog der WLB konvertiert worden war, sollte auch der Systematische Katalog in elektronischer Form abgebildet werden. Im August 1997 stellte die EDV-Abteilung in einer mail "ihren Prototyp eines Systematischen Online-Katalogs für den Hauptlesesaal zur Ansicht und zur Diskussion". Die erste Testversion beinhaltete nur die Fachgebiete Technik und Astronomie, zeigte aber schon die drei Bestandteile des Katalogs, die über NETSCAPE untereinander verbunden sind:

- · die Leitkartensystematik
- · die Kurztitel der Bücher, die hinter einer Leitkarte beginnen (sortiert nach der LS-Notation)
- · die Volltitel zu jedem Kurztitel

Die Leitkartensystematik wurde durch Eingabe in eine Textdatei abgebildet und dann automatisch in html-Seiten konvertiert. Für die Kurztitel wurden die Daten vom OLIX-OPAC abgezogen, formatiert und in eine Datenbank auf dem Linux-Server geladen. Dem Update-Rhythmus des OLIX-OPAC entsprechend werden diese Daten alle 14 Tage neu abgezogen und geladen.

Zu jedem Kurztitel kann der Volltitel aus unserem OLIX-OPAC abgerufen werden. Bisher benötigen wir hierzu noch den WWW-Server in Tübingen, der die Datenbank im RUS (Rechenzentrum der Universität Stuttgart) anzapft. Ab Sommer soll dies nicht mehr nötig sein.

Im Anschluss an diese erste Vorstellung des Katalog-Prototyps begann eine umfangreiche Testphase: mehrere Referenten gaben ihre Systematiken ein und begannen mit dem neuen Katalog zu arbeiten. Gleichzeitig testeten die MitarbeiterInnen des Hauptlesesaals den elektronischen Katalog auf seine Eignung als Dienst- und Revisionskatalog. Dass er diese Funktion übernehmen könnte, stand früh fest. In vielen Gesprächen formulierte das LS-Personal seine Anforderungen, die von der EDV-Abteilung durch Herrn Abele und Herrn Bouché schnell und zuverlässig umgesetzt wurden. Dank dieser quten Zusammenarbeit steht heute nicht nur ein übersichtlicher Benutzerkatalog, sondern auch ein sehr funktionaler Arbeits- und Revisionskatalog zur Verfügung.

### Suchfunktionen im Syka

Die Startseite des Katalogs bietet dem Benutzer einen Überblick über die im Hauptlesesaal vertretenen Fachgebiete (Abb. 1). Von Aa Allgemeine Nachschlagewerke bis Z Baden-Württem-

# Hendrikje Kilian: Lesesaal-Syka

| Datei Bearbeiten Ansicht Gehe Communicator Hilfe<br>ž<br>$\mathbf{Z}$<br>2     | a.<br>12<br>g)<br>C)                                                                               |                                  |
|--------------------------------------------------------------------------------|----------------------------------------------------------------------------------------------------|----------------------------------|
| M.<br>Zurück<br>Vor<br>Neu laden<br>Anfang<br>Suchen                           | Guide<br>Drucken Sicherheit<br>Stop                                                                |                                  |
| Lesezeichen AL Adresse: http://linux1.wlb-stuttgart.de/lesesaal/lesesaal.phtml |                                                                                                    |                                  |
|                                                                                |                                                                                                    |                                  |
|                                                                                | Hauptlesesaal                                                                                      |                                  |
|                                                                                | Stichwortsuche Signaturensuche Mitarbeiterfunktionen                                               |                                  |
|                                                                                | Aufruf nach Systematik                                                                             |                                  |
| Aa, Ad Allgem.Nachschlagewerke                                                 | Ka Sprachwörterbücher                                                                              | R Medizin                        |
| • Übersicht                                                                    | • Übersicht                                                                                        | • Übersicht                      |
| Af, Ah Wissenschaft, Hochschulwesen                                            | Kc-Ke Allg.Sprach-u.Literaturwissenschaft                                                          | S Allgemeine Naturwissenschaften |
| • Übersicht                                                                    | • Übersicht                                                                                        | • Übersicht                      |
| Ak Akademien u.Gelehrte Gesellschaften                                         | Kf Indogermanistik                                                                                 | Ta-Tk Mathematik                 |
| • Übersicht                                                                    | • Übersicht                                                                                        | • Übersicht                      |
| Am, Ao Bibliotheks-u.Dokumentationswesen                                       | Kg-Ky Germanistik                                                                                  | • Tl Datenverarbeitung           |
| • Übersicht                                                                    | • Übersicht                                                                                        | • Übersicht                      |
| Ar Journalismus, Pressewesen, Massenmedien                                     | La-Lf Anglistik, Germanische Sprachen                                                              | · Tr-Tz Astronomie               |
| • Übersicht                                                                    | • Übersicht                                                                                        | • Übersicht                      |
| At, Av Buchwesen                                                               | Lg-Ln Romanistik                                                                                   | • Ua-Um Physik                   |
| • Übersicht                                                                    | • Übersicht                                                                                        | • Übersicht                      |
| <b>B</b> Theologie                                                             | Lo-Lq Slavistik                                                                                    | • Un-Uw Chemie                   |
| • Übersicht                                                                    | • Übersicht                                                                                        | • Übersicht                      |
| C Philosophie                                                                  | Lr-Lz Sonstige Sprachen und Literaturen                                                            | • <u>V Geologie</u>              |
| • Übersicht                                                                    | • Übersicht                                                                                        | • Übersicht                      |
| D Psychologie                                                                  | Nt-Ny Film, Theater, Tanz, Rundfunk                                                                | <u> • W Biologie</u>             |
| • Übersicht                                                                    | • Übersicht                                                                                        | • Übersicht                      |
| <u>E Paedagogik</u>                                                            | <u> Oa - Og Sozialwesen, Bevölkerungswissenschaft, Wirtschafts- u. Sozialstatistik, Soziologie</u> | Xa-Xo Land-,Forstwirtschaft      |
| • Übersicht                                                                    | • Ubersicht                                                                                        | • Übersicht                      |
| F Sport, Spiel                                                                 | Oh - Or Volkswirtschaftslehre                                                                      | Xp Umwelt, Umweltschutz          |
| • Übersicht                                                                    | • Übersicht                                                                                        | • Übersicht                      |
| G Klassisches Altertum                                                         | Os - Oy Betriebswirtschaftslehre                                                                   | Y Technik                        |
| • Übersicht                                                                    | • Übersicht                                                                                        | • Übersicht                      |
| H Geschichte                                                                   | P Recht, Verwaltung                                                                                | Z Baden-Württemberg              |
| • Übersicht                                                                    | • Übersicht                                                                                        | • Übersicht                      |
| Ja-Jo Geographie                                                               | <u>Q Politik</u>                                                                                   |                                  |
| • Übersicht                                                                    | • Übersicht                                                                                        |                                  |
| Jr-Jt Volks- und Völkerkunde                                                   |                                                                                                    |                                  |
| • Übersicht                                                                    |                                                                                                    |                                  |
|                                                                                | 7193 total hits since Monday October 12. 40 hits today.                                            |                                  |

Abbildung 1: Startseite des elektronischen Lesesaal-Syka

berg stehen 42 Fachgebiete zur Auswahl. Durch Anklicken des gewünschten Fachgebietes kann die Systematik in ihren einzelnen Hierarchiestufen aufgeblättert werden. Zusätzlich wird für jedes Fachgebiet noch eine Übersicht

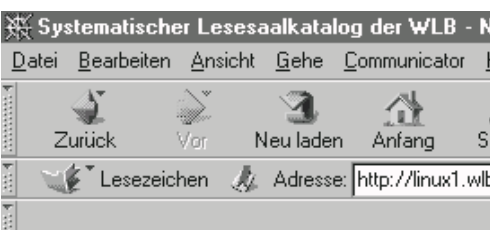

### Gesamtübersicht Sport

Sport Allgemeines Fa ... Handbücher, Enzyklopädien Fa 50 - 2499 ...Lexika Fa 2500 - 3900 ...Geschichte des Sports Fa 4000 - 4299 ...... Allgemeines Fa 4000 - 4099 .....Olympische Spiele Fa 4100 - 4299 Methodik des Sports Fa 4300 - 5999 Einzelne Sportarten Fb ...Turnen, Gymnastik Fb 50 - 100 ... Leichtathletik Fb 200 - 799 ...Schwerathletik Fb 800 - 899 ... Kampfsport Fb 900 - 1599 ... Fußball Fb 1600 - 1999 ...Radsport Fb 2000 - 2999 ...Tennis Fb 3000 - 3999 ...Wassersport Fb 4000 - 4999 ...... Allgemeines Fb 4000 - 4899 Segeln Fb 4900 - 4999 ... Wintersport Fb 5000 - 5999 ...... Allgemeines Fb 5000 - 5099 ......Eishockey Fb 5100 - 5699 ......Skisport Fb 5700 - 5999 ... Pferdesport Fb 6000 - 6999 ... Motorsport Fb 7000 - 9999 Freizeit, Spiele Fc ...Schach Fc 3000 - 4999 ...Philatelie Fc 5000 - 5999 zurück zum Hauptmenue **Stichwortsuche in den Titeln** e<sup>n</sup> Dokument: Übermittelt

Abbildung 2: Hierarchiestufen innerhalb eines Fachgebietes

angeboten, die alle Hierarchiestufen auf einen Blick zeigt (Abb. 2). Auch von dort gelangt man durch Anklicken an die einzelnen Systemstellen.

An den jeweiligen Systemstellen werden die Titel in Listenform angezeigt  $(Abb. 3).$ 

Zusätzlich werden angegeben:

- LS-Signatur
- ggf. Hinweise ("am Schalter", beim Buchbinder u.ä.)

Durch Anklicken eines Titels erhält man die Volltitelanzeige (zu beachten: "Umgebung" des OPAC der UB Tübingen) (Abb. 4). Mit Hilfe des Buttons "Zurück" bzw. "Back" gelangt man in die jeweilige Hierarchiestufe der Systematik zurück.

Innerhalb einer Systemstelle findet man Angaben in verschiedenen Farben. Die Farben schwarz, rot, grün und braun kennzeichnen unterschiedliche Eintragungen:

- schwarz: Daten aus dem OLIX-OPAC (d.h. bereits im LS befindliche Bücher)
- · rot: Handeinträge Monographien (d.h. neue Bücher für den LS, die sich noch im Geschäftsgang befinden)
- · grün: Verweisungen innerhalb des LS-Syka
- braun: Handeinträge Zeitschriften
- blau: 000-Datensätze (diese Eintragungen sind in der Benutzerversion nicht sichtbar)

Innerhalb der Systematik bestehen folgende Navigationsmöglichkeiten:

- · Vorwärtsblättern (um jeweils 1 Sei $te)$
- Rückwärtsblättern (um jeweils 1 Sei- $\bullet$ te)
- Gesamtliste (kein seitenweises Blättern, Systemstelle in Listenform angezeigt)
- · eine Stufe zurück (auf die nächsthöhere Hierarchiestufe)
- · zum Hauptmenü (zurück zur Startseite)

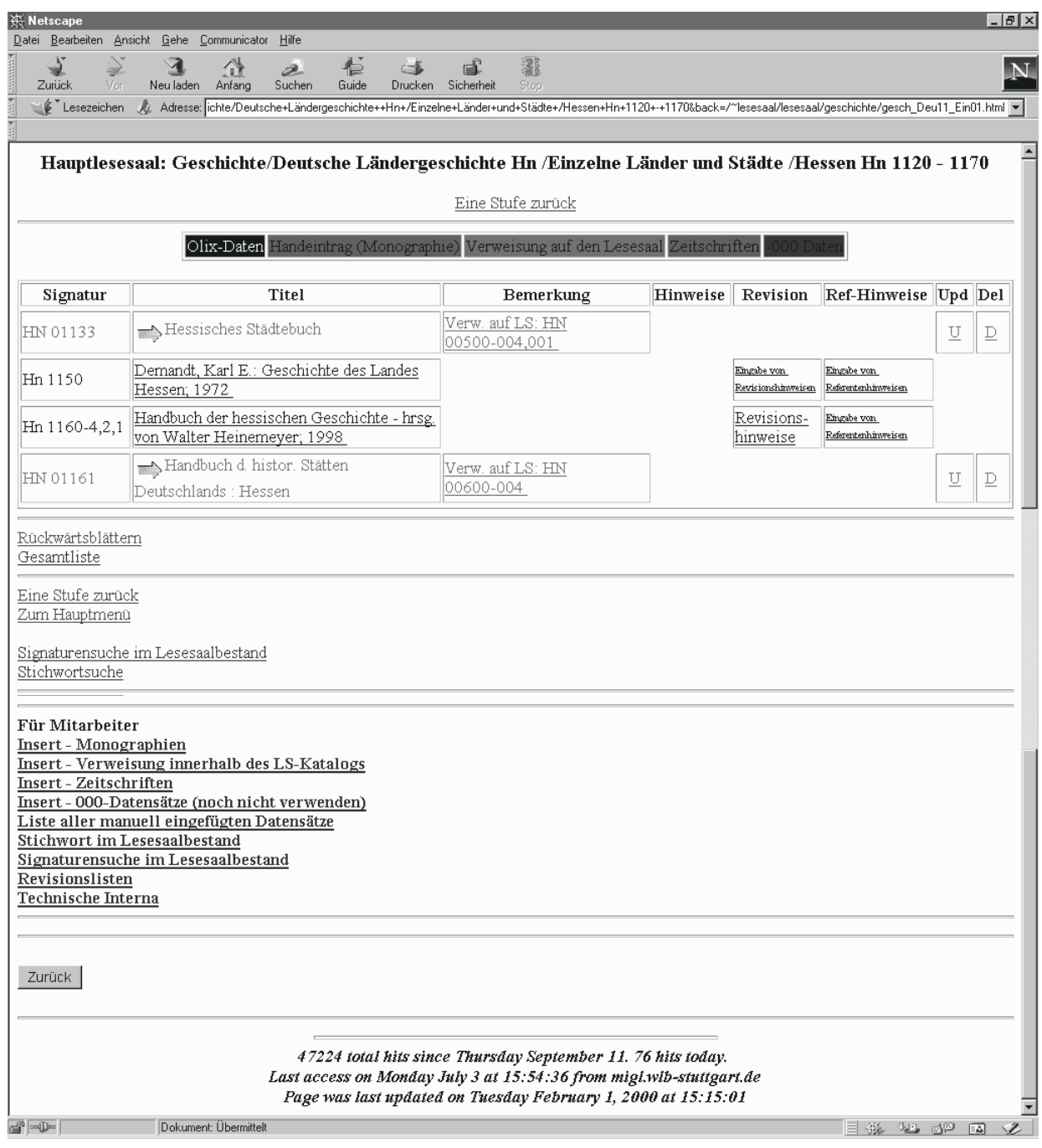

Abbildung 3: Trefferliste an einer Systemstelle im Lesesaal-Syka

Neben der systematischen Suche werden noch die Stichwort- und die Signaturensuche angeboten (Abb. 5). Unter Die Funktion Signaturensuche ermöglicht die Suche nach einer Lesesaalsignatur. Auch hierbei kann man mit Hilfe

Abbildung 4: Ergebnisanzeige

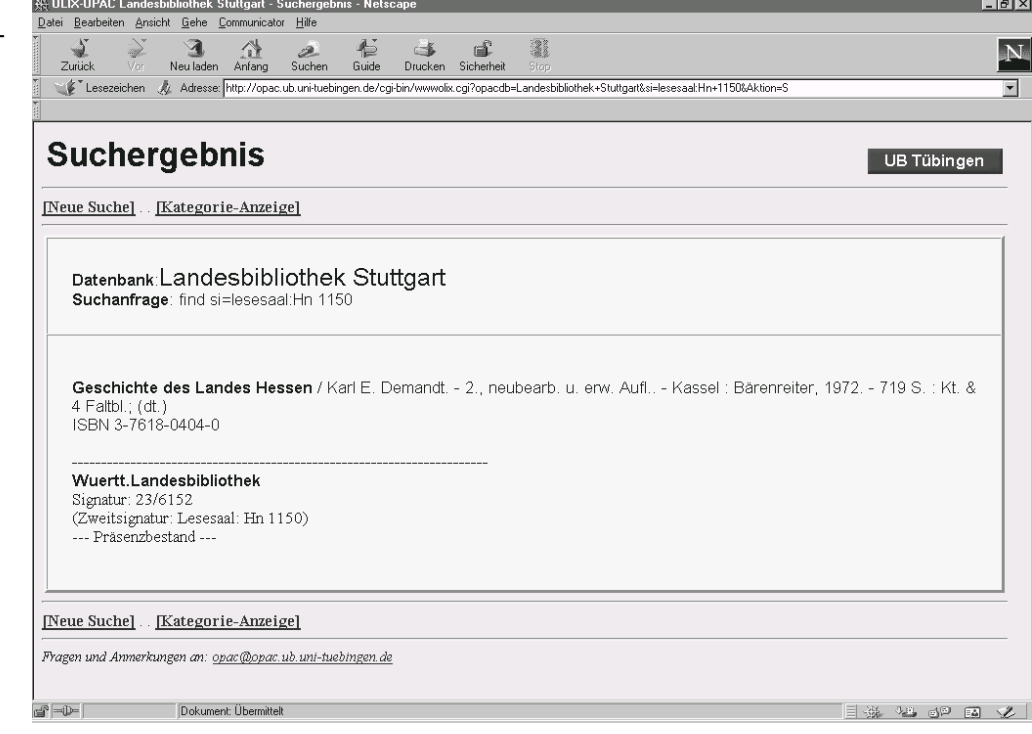

der Funktion Stichwortsuche kann nach Stichwörtern aus dem Titelfeld gesucht werden, wobei zu beachten ist, dass da im Titelfeld integriert - auch der Autor gesucht werden kann. Die Suchbegriffe können durch die logischen Operatoren UND bzw. ODER verknüpft werden. Trunkiert werden kann mit dem %-Zeichen. Generell sind Links- und Rechtstrunkierungen möglich. Linkstrunkierungen sind allerdings sehr rechenintensiv und sollten möglichst vermieden werden.

des %-Zeichens trunkieren. Die Eingabe von Magazinsignaturen führt in diesem Katalog nicht zum Erfolg.

### **Mitarbeiterfunktionen im Syka**

Da der elektronische Syka nicht nur den konventionellen Benutzerkatalog, sondern auch die konventionellen Dienstkataloge des Lesesaal-Personals und der Fachreferenten ersetzen soll, mussten zahlreiche Mitarbeiterfunktionen programmiert werden. Sie schaffen die Möglichkeit, Handeinträge vorzu-

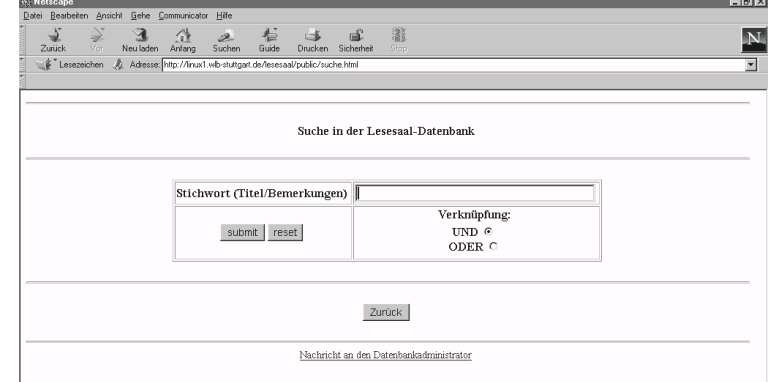

Abbildung 5: Suchmaske für den Lesesaal-Syka

nehmen, eine Funktion, die sowohl für die Lesesaal-MitarbeiterInnen als auch für die Fachreferenten sehr wichtig ist.

Mitarbeiterfunktionen stehen nur an bestimmten Geräten, die von der EDV-Abteilung explizit freigeschaltet werden müssen, zur Verfügung. Um mit diesen Funktionen arbeiten zu können, müssen Benutzername und Kennwort eingegeben werden.

Folgende Funktionen werden angeboten:

- Insert-Monographien
- Insert-Zeitschriften
- Insert Verweisungen innerhalb des Lesesaalkatalogs
- Insert 000-Datensätze
- Liste aller manuell eingefügten Datensätze
- Revisionslisten

#### **Insert - Monographien**

Mit Hilfe dieser Funktion können die Fachreferenten Monographien, die in den Lesesaalbestand eingearbeitet werden sollen, in den Katalog eintragen. Das Eingabeformular sieht den Eintrag der LS-Signatur, des Kurztitels sowie ein Feld für Bemerkungen vor  $(Abb.6)$ .

Dieser Handeintrag erscheint zur besseren Unterscheidung in roter Schrift im Katalog (Abb. 7). Er ist auch in der Benutzerversion sichtbar, da die Information über neue Bücher auch für Benutzer interessant ist. Nach der Katalogisierung des Werkes wird der rote Handeintrag durch das Einspielen der Daten aus dem OLIX-OPAC überschrieben.

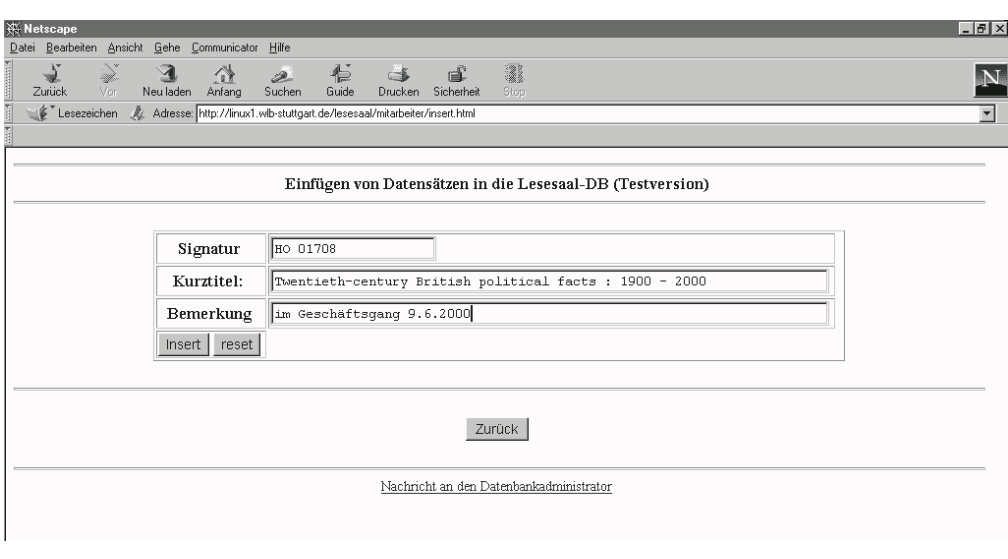

Abbildung 6: Eingabeformular

# Hendrikje Kilian: Lesesaal-Syka

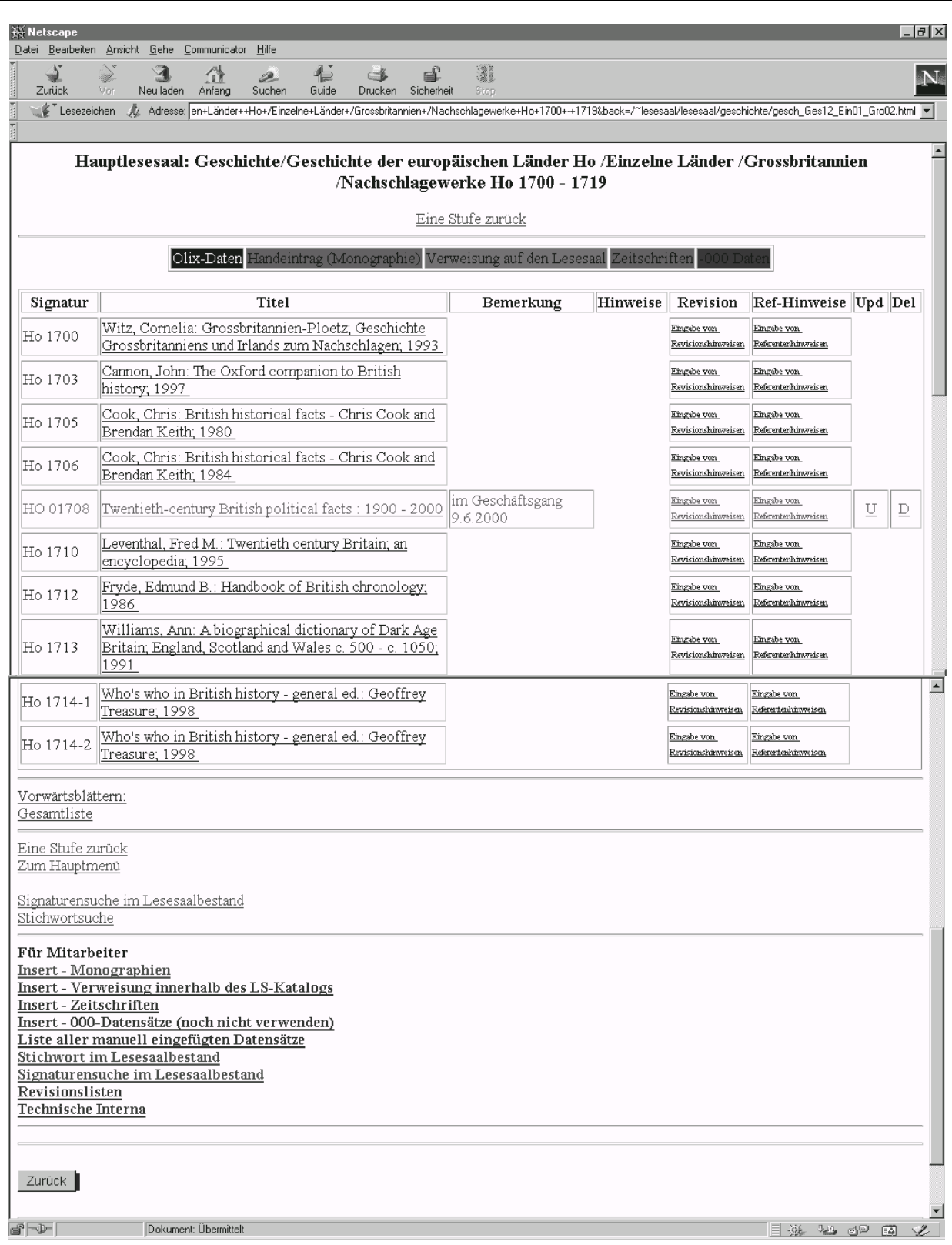

Abbildung 7: Handeintrag

### **Insert - Zeitschriften**

Diese Funktion ermöglicht das Einfügen der Zeitschriften durch Handeintrag in den Katalog. Da es derzeit noch nicht möglich ist, die Titelaufnahmen von Zeitschriften automatisch in den Lesesaalkatalog einzuspielen, mussten sie von Hand eingetragen werden. Für diesen Eintrag, der von den Mitarbeiter-Innen des Lesesaals vorgenommen wurde, wurde ein spezielles Eingabeformular programmiert. Eingetragen wurden die Lesesaal-Signatur, der Zeitschriftentitel sowie die im Lesesaal vorhandenen Bände. Der Handeintrag erscheint in brauner Schrift.

Da der Eintrag der Zeitschriften in einem eigenen Datenbankbereich erfolgt, ist eine leichte Selektion dieser Handeinträge möglich. Einer automatischen Einspielung der Zeitschriftentitel zu einem späteren Zeitpunkt steht daher nichts im Wege.

### **Insert - Verweisungen innerhalb des Lesesaalkatalogs**

Verweisungen auf an einer anderen Systemstelle stehende Literatur kann der Fachreferent unter dieser Funktion eintragen. Damit die Verweisung an der inhaltlich richtigen Stelle im Katalog erscheint, muss auch für den Verweisungseintrag eine Signatur vergeben werden. Diese Pseudosignatur ist allerdings für den Benutzer nicht sichtbar. Die Benutzerversion zeigt nur den Kurztitel und die LS-Signatur des Werkes, worauf verwiesen wird.

Im Katalog erscheinen die Verweisungseinträge in grüner Schrift.

# **Insert - 000-Datensätze**

Mehrbändige Werke werden im Katalog durch die Aufführung der einzelnen Bände dargestellt. In Einzelfällen fügen die LS-MitarbeiterInnen bei mehrbändigen Werken noch einen Handeintrag ein, der nur aus einer Pseudosignatur und einem Revisionshinweis besteht. Die Pseudosignaturen sind erkennbar an der daran angehängten 3fachen 000 (z.B. Hg 1480-000). Sie ermöglichen ein manuelles Eintragen der Bandzahl. Dies ist nötig in den Fällen, bei denen die automatische Zählung zu fehlerhaften Angaben in den Revisionslisten führen würde. Diese - für die Benutzer nicht sichtbaren - Handeinträge werden in blauer Schrift dargestellt.

## **Liste aller manuell eingefügten Datensätze**

Unter dieser Funktion kann man sich eine vollständige Auflistung aller Handeinträge - selektierbar nach Monographien, Verweisungen, Zeitschriften und 000-Datensätzen - anzeigen lassen.

### **Revisionslisten**

Diese passwortgeschützte Funktion steht nur den LS-MitarbeiterInnen zur Verfügung. Die Revisionslisten ersetzen die konventionelle Revisionskartei des Lesesaals. Man kann sich eine Gesamtliste, aber auch Listen von Teilbeständen (bis hin zu einzelnen Systemstellen) erstellen lassen.

Ohne diese Revisionslisten wäre die Durchführung der jährlichen Bestandsrevision nicht möglich. Sichtbares Ergebnis der Bestandsrevision ist die Lesesaal-Statistik, die Auskunft gibt über die Bestandszahlen am Beginn und am Ende eines Betriebsjahres sowie über die Veränderungen innerhalb der einzelnen Fachgebiete.